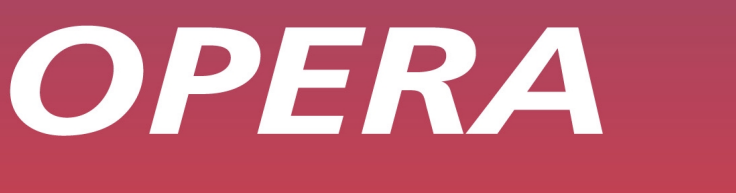

 $\langle k \overrightarrow{p}n \rangle$ 

evicys

 *Voice Mail User Guide* 

*IP COMMUNICATIONS PLATFORM FOR THE SMALL BUSINESS* 

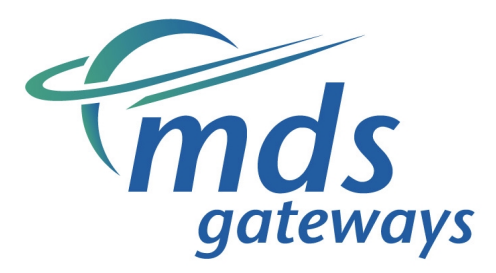

 $x^2$ 

Specifications subject to change without notice. Facilities described may or may not be supported by your network. **Opera Flexicom** is the registered trademark of MDS Gateways. DM 851

# **Table of Contents**

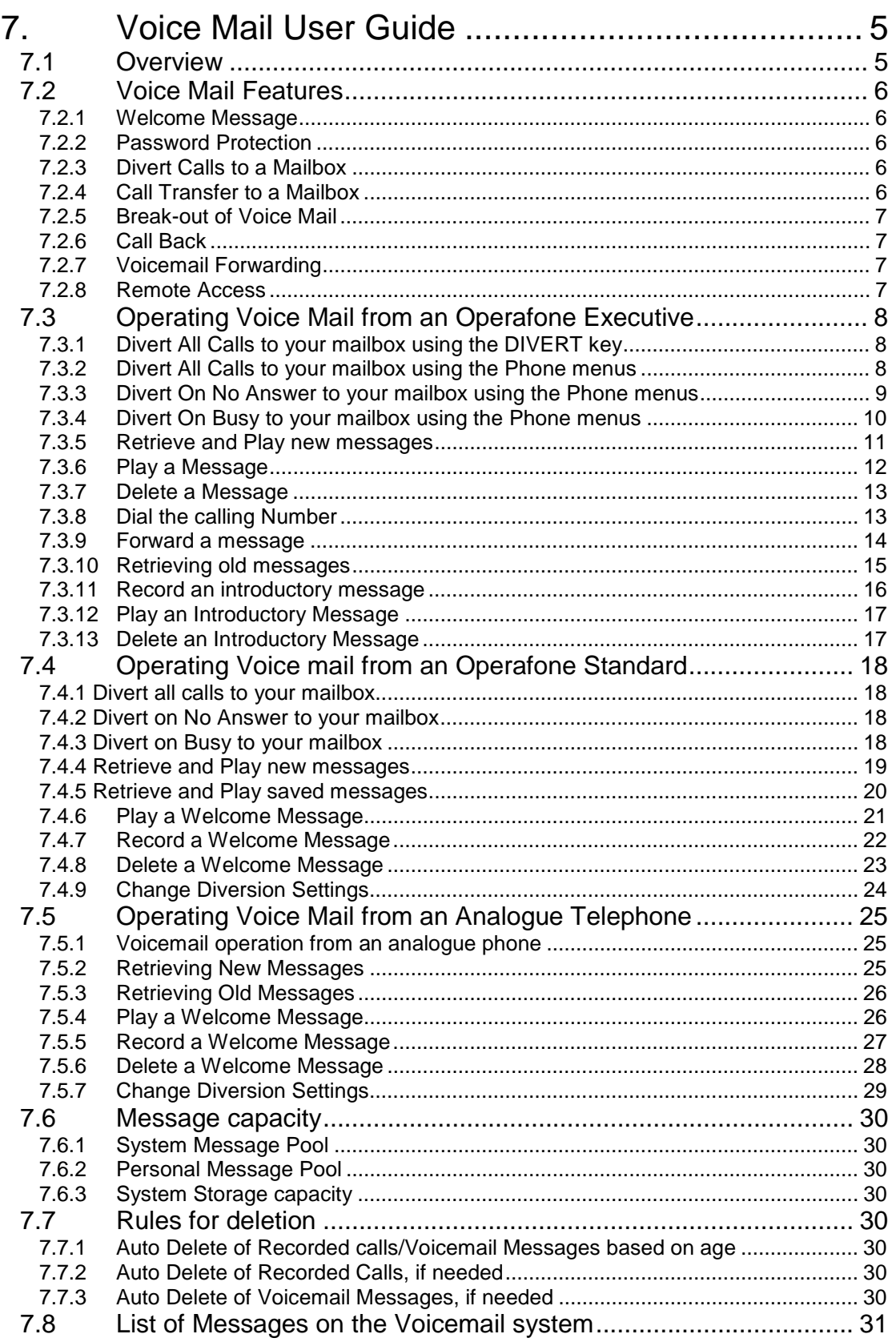

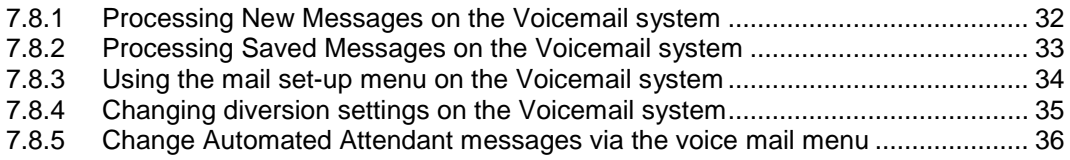

# 7. Voice Mail User Guide

# 7.1 Overview

The integrated voicemail system on the **Opera Flexicom** range of voice and data switches provides a flexible and easy to use solution for recording and retrieving voicemail messages.

The key features of the voicemail system are;

- Three Voice Mail modules are available for the system **Opera Flexicom** systems
	- A two port two hour module which allows two simultaneous connections to Voice Mail for either recording or retrieving messages and two hours storage time (This module is available for the **Opera Flexicom** and **Opera 412em**)
	- A four port four hour module which allows four simultaneous connections and four hours storage time (This module is only available on the **Opera Flexicom**)
	- An applications card that can be loaded with two or more channels (ports) of voice mail and up to thirty hours of storage. Up to eight channels may be assigned for recording and retrieving messages (This module is available for the **Opera Flexicom** and **Opera 412em**). Additional functionality available on this card includes Recording of complete telephone conversations, Music on Hold (in downloadable wav format), Advanced Automated Attendant and IP compression and echo cancellation.
- Voicemail modules on the **Opera Flexicom** support up to 58 mailboxes while those on the **Opera 412em** support 22 mailboxes (one for each extension and extension group). Extensions and groups need to be enabled in system programming before they can access Voice Mail.
- The memory time, two or four hours or more, is shared between mailboxes on a first come, first served basis.
- The number of messages per user is programmable [Maximum of 100]
- The message length is programmable [Maximum duration of 3 minutes]
- Once read, a message will be stored for 30 days, after which it will be deleted
- Each mailbox can be password protected for additional level of security
- The system will automatically perform an optimization of the voice card memory at a time that is programmed from the Automatic maintenance time option in browser based programming. During this time the voice card will be disabled for the duration of the process ( 5 min for 2-hour module, 10 min for 4 hour, approx)

# 7.2 Voice Mail Features

The voicemail operation on the **Opera Flexicom** systems offers to the user an easy and flexible way of setting up a personalised mailbox and processing the message received.

# **7.2.1 Welcome Message**

Each voicemail user can record a personalised welcome message at his or her extension. This is the message that will be heard by a calling party when the user has diverted his/her extension to voicemail. If a welcome message is not recorded, the system will use the default welcome message.

Default Welcome Message:

- *The person you have dialled is unavailable, please leave a message after the tone*.

### **7.2.2 Password Protection**

Mailboxes can be password protected to prevent unauthorised access. Password protection needs to be enabled in Browser Based Programming. A PIN code will then have to be entered to gain access to Voice Mail. The PIN code can be entered and changed at the System Phone by entering the **Phone Settings** menu and selecting the **Change Pin Code** option. On analogue extensions, using dialling codes can do this.

**Note:** - A PIN code must be programmed if the user wishes to remotely access his/her voicemail.

## **7.2.3 Divert Calls to a Mailbox**

The system's **Call Divert** feature is used to divert calls to Voice Mail. There are three types of divert that can be set –

- 1. Divert All Calls
- 2. Divert On Busy
- 3. Divert On No Answer.

The system will allow a user to divert to voicemail even when all of the available memory on the voice card has been used. If the memory of the voice card is full, then the calling party will hear the following message:

"*The mailbox of the person you have dialled is currently not available*".

## **7.2.4 Call Transfer to a Mailbox**

Calls can be transferred to the mailbox of other extensions. If an enquiry call is made to an extension that is diverted to Voice Mail, the calling extension will hear the welcome message. If, before the message is completed, the calling extension transfers the held call, the welcome message will be restarted and the caller be able to leave a message.

If a System Phone user makes an enquiry call to a extension which has not been diverted to Voice Mail, the call can be transferred to the called extension's mailbox by dialling **#99** during Ringing tone or Busy tone.

# **7.2.5 Break-out of Voice Mail**

If a calling party has been diverted to a user's mailbox, the calling party can break out of the mailbox and ring another extension while hearing the welcome message by dialling a "\*" followed by the extension number.

# **7.2.6 Call Back**

The system stores the caller ID information (if this is sent) which enables the user to return the call by using the **Dial** option in Voice Mail.

### **7.2.7 Voicemail Forwarding**

Selecting the Forwarding option enables the message to be forwarded to another voice mailbox on the system.

### **7.2.8 Remote Access**

In order to access the mailbox remotely, the extension user must have programmed a four digit PIN code.

To access Voice Mail remotely:

- Dial into the system using the MSN or line number programmed for the extension that is diverted to Voice mail
- The call will be answered by that extension's voice mailbox
- During the Welcome message, **dial #** (even if the mailbox unavailable message is received)
- The prompt "*Please enter your PIN number*" will be heard
- Dial the four digit PIN code

If the correct PIN code is entered then the user will be remotely connected to the voicemail main menu and can access all of the features of the voicemail by dialling the appropriate digits when prompted to do so.

#### **NOTES**:

1. The following PIN codes cannot be used to remotely access the voicemail

Any 4 digit PIN code consisting of a **repeated number** (e.g. 1111, 2222, ..) Any 4 digit PIN code consisting of a **consecutive sequence** (e.g. 1234, 5678, ..) Any 4 digit PIN code starting with the digits **19 or 20** (e.g. 1999, 2010,..)

- 2. If NO PIN code has been programmed then dialling **#** will have no effect.
- 3. If an invalid PIN code is dialled the call will be cleared

# 7.3 Operating Voice Mail from an Operafone Executive

# **7.3.1 Divert All Calls to your mailbox using the DIVERT key**

**1 1 : 2 5 F r i 1 1 / 0 1 / 0 4 E x t e n s i o n 1 1 M e n u s** ↑ ↓ **P h o n e B k D i v e r t A l l C a l l s ► V o i c e m a i l E x t e n s i o n L i s t S e l e c t** ↑ ↓ **E x i t 1 1 : 2 5 F r i 1 1 / 0 1 / 0 4 E x t e n s i o n 1 1 D i v e r t - > V o i c e m a i l M e n u s** ↑ ↓ **P h o n e B k Note:** To clear diversion simply press the DIVERT key when the LED is on. The phone display will To enable voicemail operation at your extension the Divert feature must be used. • From the idle display simply press the DIVERT key With the cursor pointing at the Voicemail option press the Select Key. • The third line of the display will then indicate that the Operafone is diverted to Voicemail and the Divert LED will remain on. All calls to extension 11 will now be diverted to the voice mailbox of extension 11.

 return to the idle condition again. **7.3.2 Divert All Calls to your mailbox using the Phone menus**

**1 1 : 2 5 F r i 1 1 / 0 1 / 0 4 E x t e n s i o n 1 1 M e n u s** ↑ ↓ **P h o n e B k P e r s o n a l A d d r B o o k C o m m o n A d d r e s s B o o k ► C a l l D i v e r s i o n S e l e c t** ↑ ↓ **E x i t ► D i v e r t A l l C a l l s D i v e r t N o A n s w e r D i v e r t O n B u s y S e l e c t** ↑ ↓ **B a c k D i v e r t A l l C a l l s ► E n a b l e d D** i s a b l e d √<br>e l e c t 1 ↓ **S e l e c t** ↑ ↓ **B a c k D i v e r t A l l C a l l s ► V o i c e m a i l E x t e n s i o n L i s t S e l e c t** ↑ ↓ **B a c k 1 1 : 2 5 F r i 1 1 / 0 1 / 0 4 E x t e n s i o n 1 1 D i v e r t - > V o i c e m a i l M e n u s** ↑ ↓ **P h o n e B k**

To enable voicemail operation at your extension the Divert feature must be used.

- From the idle display press the Menus mouse key.
- With the cursor pointing at Call Diversion press the Select Key.
- The display will then show the 3 types of divert to select from. With the cursor pointing at Divert All Calls press the Select mouse key.
- In the Divert All Calls menu select the Enabled option.
- With the Cursor pointing at the Voicemail Option press the select mouse key

The third line of the display will then indicate that the Operafone is diverted to Voicemail and the Divert LED will remain on. All calls to extension 11 will now be diverted to the voice mailbox of extension 11.

**Note:** To clear diversion simply press the DIVERT key when the LED is on. The phone display will return to the idle condition again. Alternatively the user can dial the **Clear** Divert All Code.

## **7.3.3 Divert On No Answer to your mailbox using the Phone menus**

**1 1 : 2 5 F r i 1 1 / 0 1 / 0 4 E x t e n s i o n 1 1 M e n u s** ↑ ↓ **P h o n e B k P e r s o n a l A d d r B o o k C o m m o n A d d r e s s B o o k** ▶ Call Diversion<br>Select ↑↓ **S e l e c t** ↑ ↓ **E x i t D i v e r t A l l C a l l s ► D i v e r t N o A n s w e r D i v e r t O n B u s y S e l e c t** ↑ ↓ **B a c k D i v e r t N o A n s w e r ► E n a b l e d D i s a b l e d S e l e c t** ↑ ↓ **B a c k D i v e r t N o A n s w e r ► V o i c e m a i l E x t e n s i o n L i s t S e l e c t** ↑ ↓ **B a c k 1 1 : 2 5 F r i 1 1 / 0 1 / 0 4 E x t e n s i o n 1 1 M e n u s** ↑ ↓ **P h o n e B k**

To enable voicemail operation at your extension the Divert feature must be used.

- From the idle display press the Menus mouse key.
- With the cursor pointing at Call Diversion press the Select Key.
- The display will then show the 3 types of divert to select from. With the cursor pointing at Divert No Answer press the Select mouse key.
- In the Divert No Answer menu select the Enabled option.
- With the Cursor pointing at the Voicemail Option press the select mouse key

**Note:** The idle display will not indicate when the divert no answer feature has been activated

All calls to extension 11 will ring for the divert no answer timer period after which they will be diverted to the voice mailbox of extension 11.

**Note:** To clear the Divert On No Answer to the Voicemail, select the **Disabled** option from the Divert No Answer Menu. Alternatively the user can dial the **Clear** Divert On No Answer Code

#### **7.3.4 Divert On Busy to your mailbox using the Phone menus 1 1 : 2 5 F r i 1 1 / 0 1 / 0 4 E x t e n s i o n 1 1 M e n u s** ↑ ↓ **P h o n e B k P e r s o n a l A d d r B o o k C o m m o n A d d r e s s B o o k ► C a l l D i v e r s i o n S e l e c t** ↑ ↓ **E x i t D i v e r t A l l C a l l s D i v e r t N o A n s w e r ► D i v e r t O n B u s y S e l e c t** ↑ ↓ **B a c k D i v e r t O n B u s y ► E n a b l e d D i s a b l e d S e l e c t** ↑ ↓ **B a c k D i v e r t O n B u s y ► V o i c e m a i l E x t e n s i o n L i s t S e l e c t** ↑ ↓ **B a c k 1 1 : 2 5 F r i 1 1 / 0 1 / 0 4 E x t e n s i o n 1 1 M e n u s** ↑ ↓ **P h o n e B k Note:** To clear the Divert On Busy to the Voicemail, select the **Disabled** option from the Divert On Busy Menu shown above. Alternatively the user can dial the **Clear** Divert On Busy Code. To enable voicemail operation at your extension the Divert feature must be used. • From the idle display press the Menus mouse key. • With the cursor pointing at Call Diversion press the Select Key. The display will then show the 3 types of divert to select from. With the cursor pointing at Divert On Busy press the Select mouse key. In the Divert On Busy menu select the Enabled option. With the Cursor pointing at the Voicemail Option press the select mouse key **Note:** The idle display will not indicate when the divert no answer feature has been activated All calls to extension 11 while it is busy will be diverted to extension 11's voice mailbox.

#### **7.3.5 Retrieve and Play new messages 1 1 : 2 5 F r i 1 1 / 0 1 / 0 1 E x t e n s i o n 1 3 W** a i t i n g = 3<br>↑↓ P h o n e B k **M e n u s** ↑ ↓ **P h o n e B k M a i l b o x S e t t i n g s E n t e r P i n C o d e : 1 2 3 4 A c c e p t E x i t ► 0 8 7 2 9 7 9 6 7 6 3 : 0 5 √ U n k n o w n 1 : 0 3 √ E x t n 1 4 0 : 2 1 S e l e c t** ↑ ↓ **E x i t ► P l a y D e l e t e D i a l S e l e c t** ↑ ↓ **B a c k** New Voice Mail messages are indicated by the LED of the **MESSAGE** key flashing and the number of new messages is shown on the third line of the display of the System Phone. • Press the **MESSAGE** key to enter the **Voice Mail** menu The system will attempt to access a Voice Mail channel. If all channels are busy, the system will prompt the user to wait. • Enter the PIN code (e.g. 1111) and press the <**Accept**> key **Note**: If the mailbox is not password protected, this screen will not be shown. Any unread messages will be marked with a **√** and the cursor will indicate the last message received. The CLI (if known) and duration of each message is shown. The example shows two unread messages and a read message from Extension 14. • Use the ↑↓ keys to scroll through the list of messages • Press the <**Select**> key when the required message is reached There are four options available − **Play**  − **Delete**  − **Dial** calling number − **Forward**

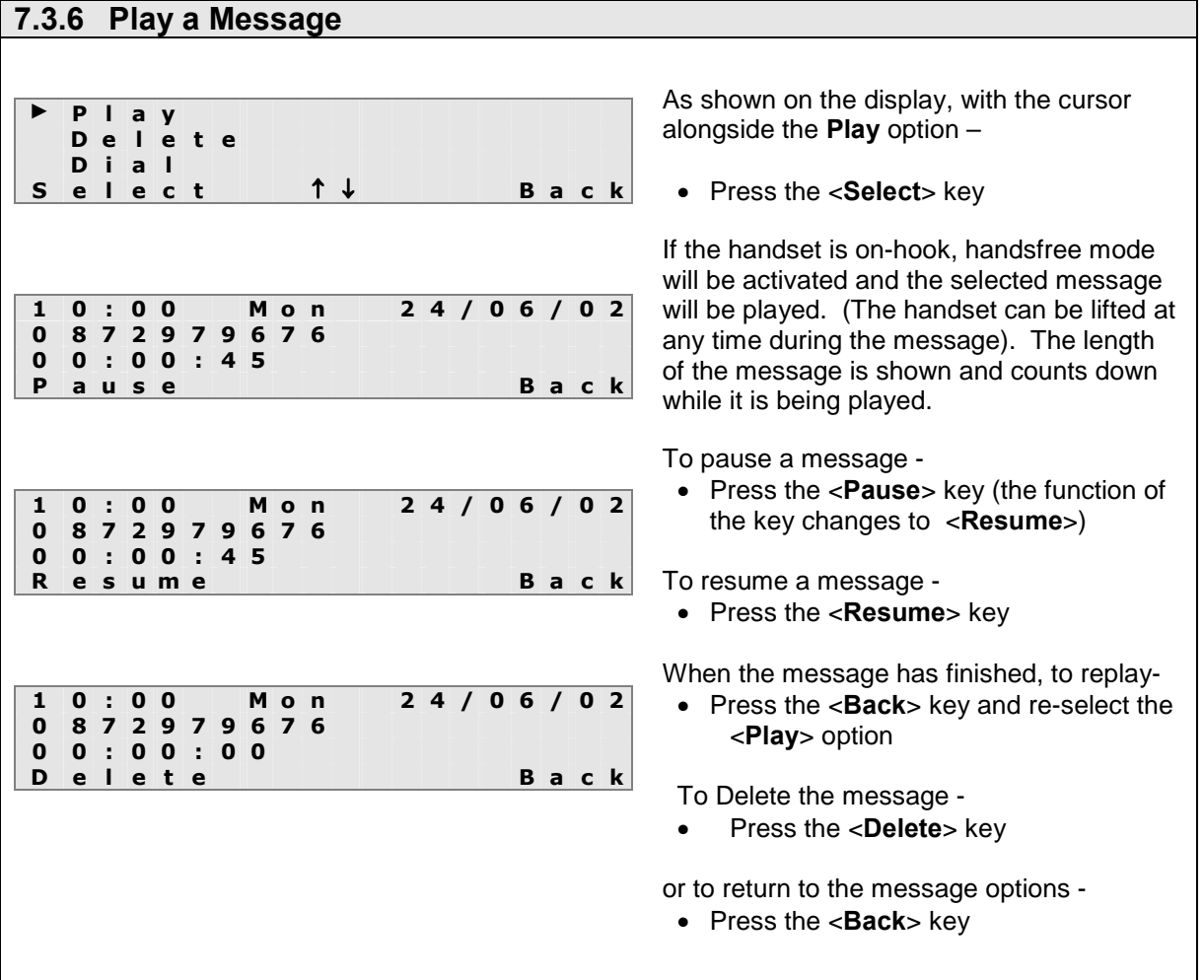

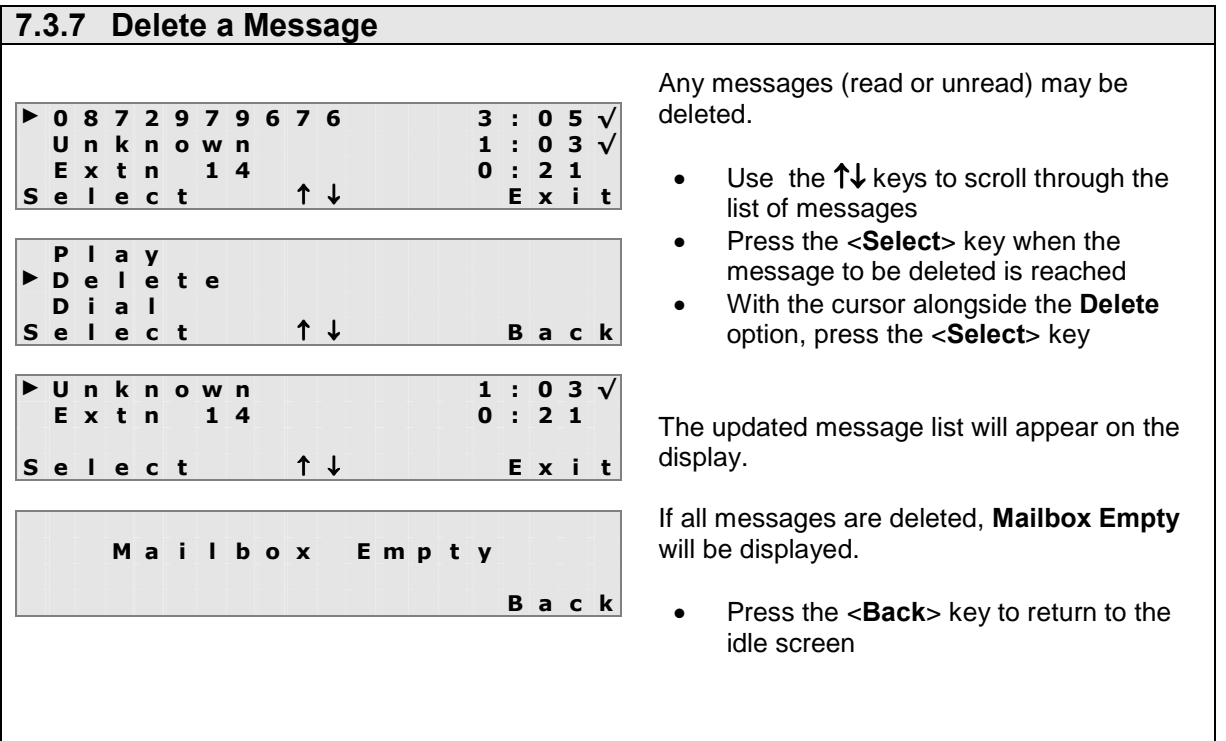

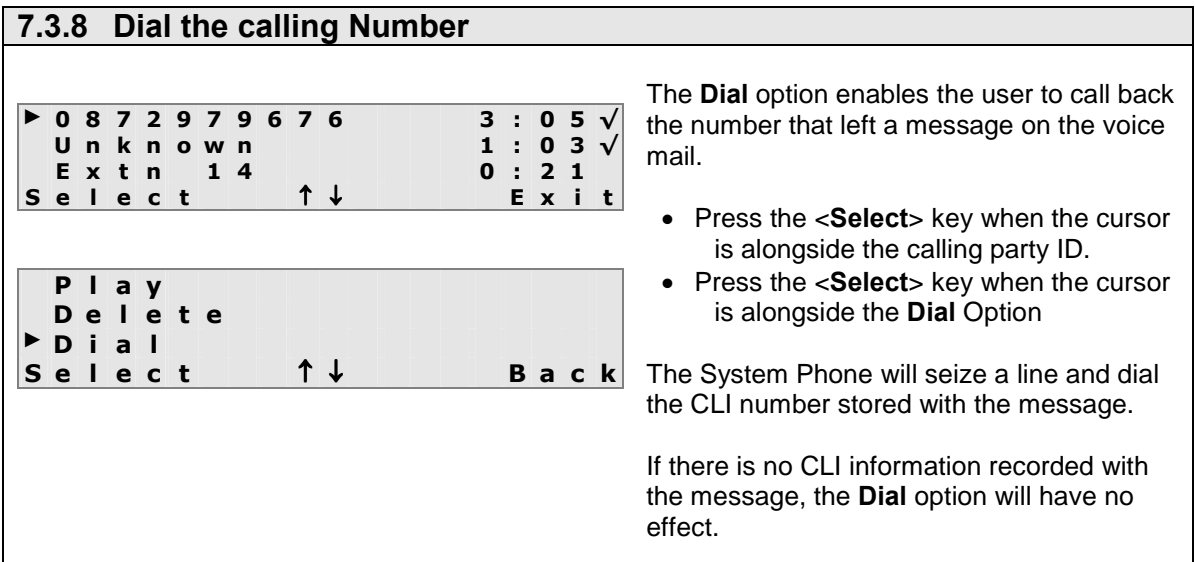

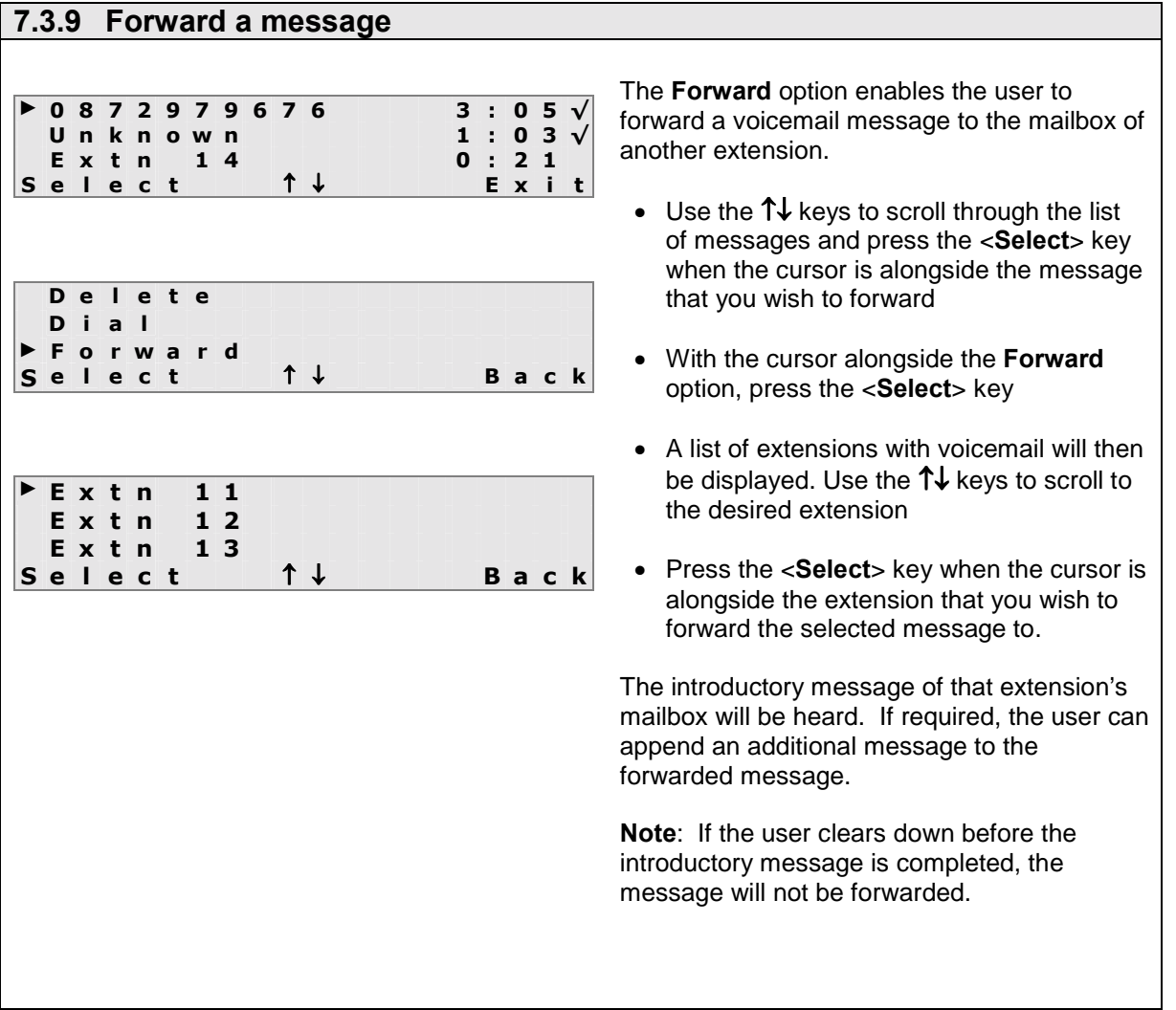

# **7.3.10 Retrieving old messages 1 0 : 0 0 F r i 0 3 . 1 1 . 0 2 E x t e n s i o n 1 3 M e n u s** ↑ ↓ **P h o n e B k P e r s o n a l A d d r B o o k C a l l D i v e r s i o n ► M a i l b o x S e t t i n g s S e l e c t** ↑ ↓ **B a c k** follows -

**M a i l b o x S e t t i n g s E n t e r P i n C o d e : 1 2 3 4 A c c e p t E x i t**

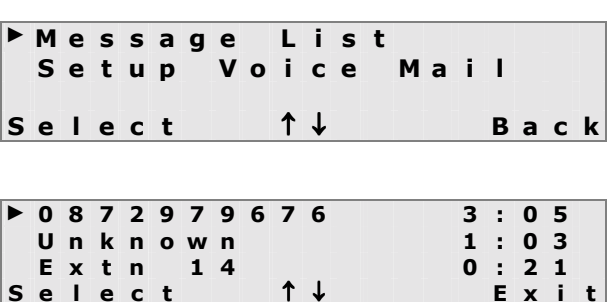

**M a i l b o x E m p t y**

**B a c k**

To listen to Voice Mail messages when there are no new messages being indicated at the System Phone, i.e. the **MESSAGE** key LED is not flashing, you can simply press the **MESSAGE** key or use the mouse keys as

- Press the <**Menus**> key
- Use the ↑↓ keys to scroll through the list of options
- When the cursor is alongside the **Mailbox Settings** option, press the <**Select**> key
- Enter the PIN code
- Press the <**Accept**> key

If the mailbox is not password protected, the display opposite will not appear.

- Use the ↑↓ keys to scroll through the list of options
- When the cursor is alongside the **Message List** option, press the <**Select**> key

Messages can now be **played**, **deleted**, **forwarded** or **dialled** as for new messages (see above).

If all messages are deleted then, **Mailbox Empty** will be displayed.

• Press the <**Back**> key to return to the idle screen

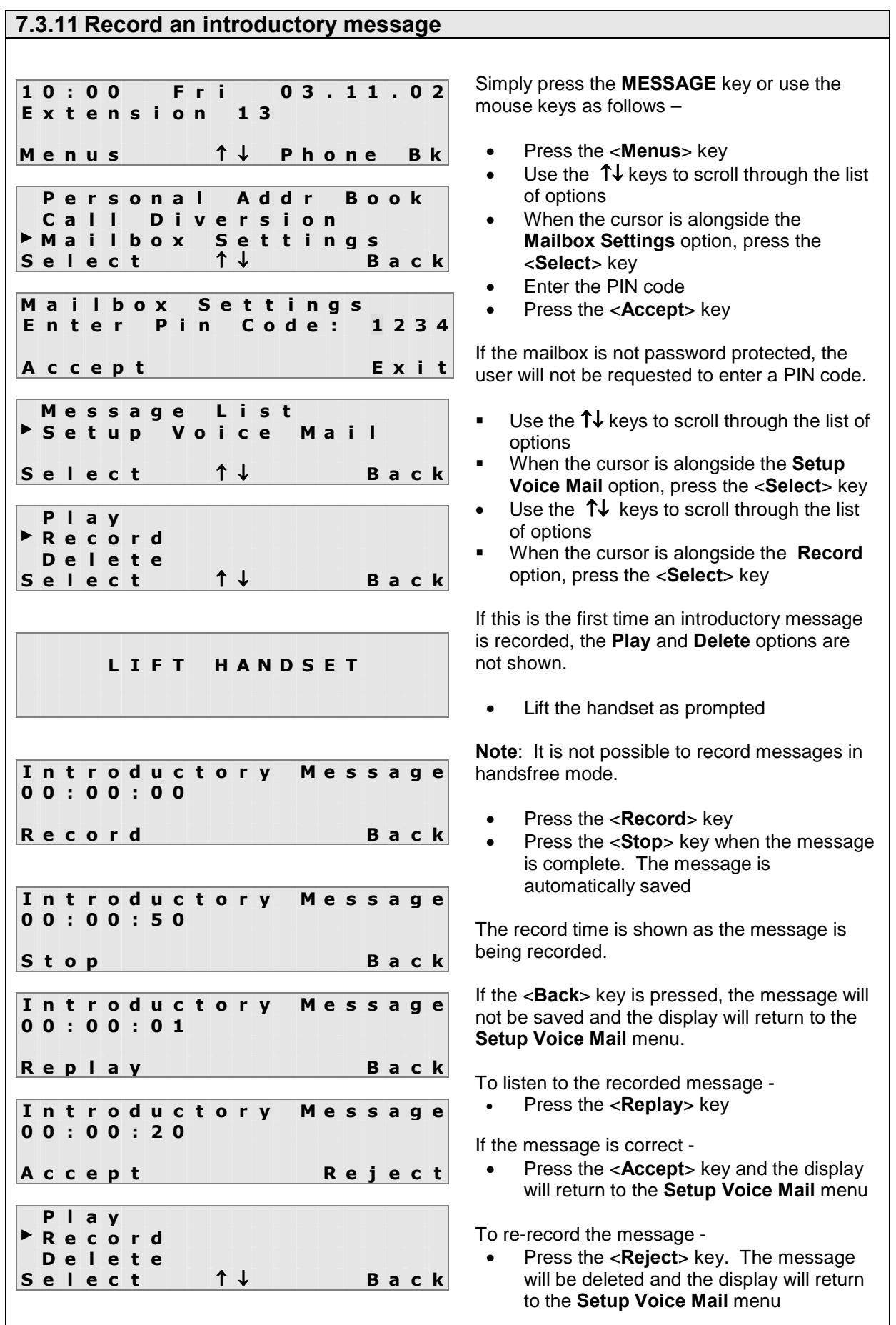

# **7.3.12 Play an Introductory Message**

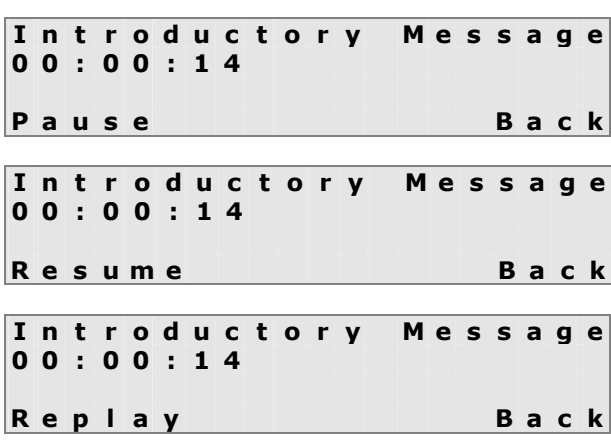

Enter the **Setup Voice Mail** menu as described in the previous section (To Record an Introductory Message) and select the **Play** option.

If the handset is on-hook, handsfree mode will be activated and the introductory message will be played. (The handset can be lifted at any time during the message). The length of the message is shown and counts down while it is being played.

To pause a message -

- Press the <**Pause**> key (the function of the key changes to <**Resume**>)
- To resume the message -
- Press the <**Resume**> key

When the message has finished, to replay-

• Press the <**Replay**> key

or to return to the message options shown on the **Setup Voice Mail** menu Press the <**Back**> key

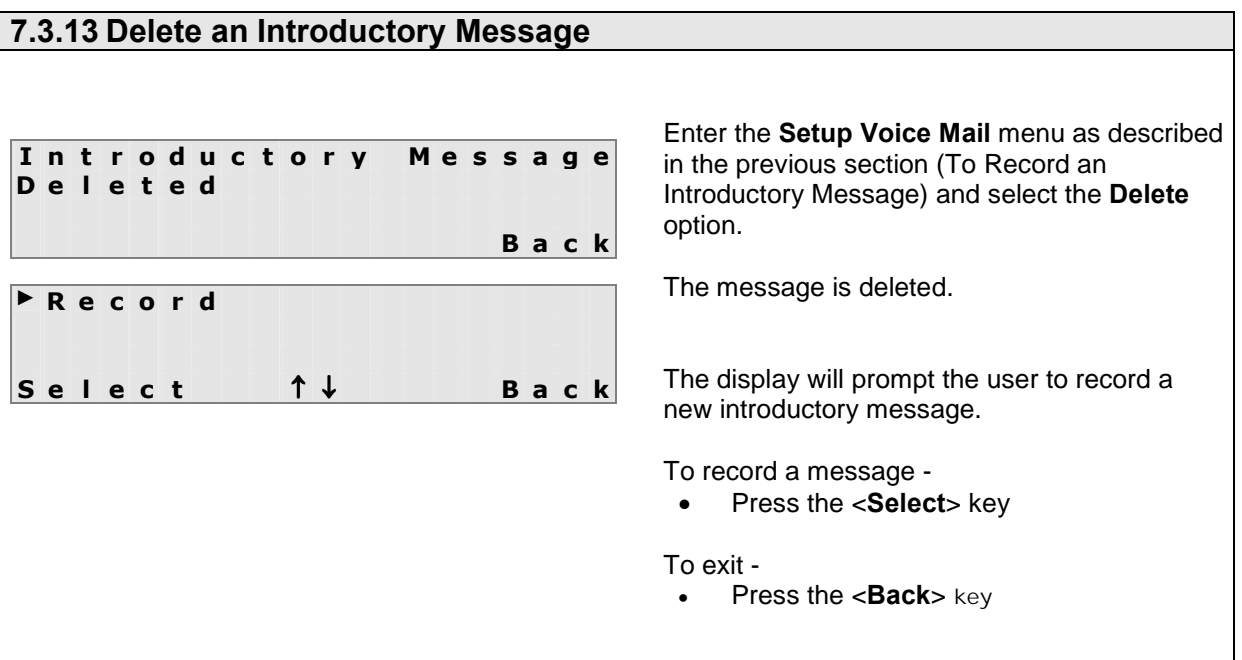

# 7.4 Operating Voice mail from an Operafone Standard

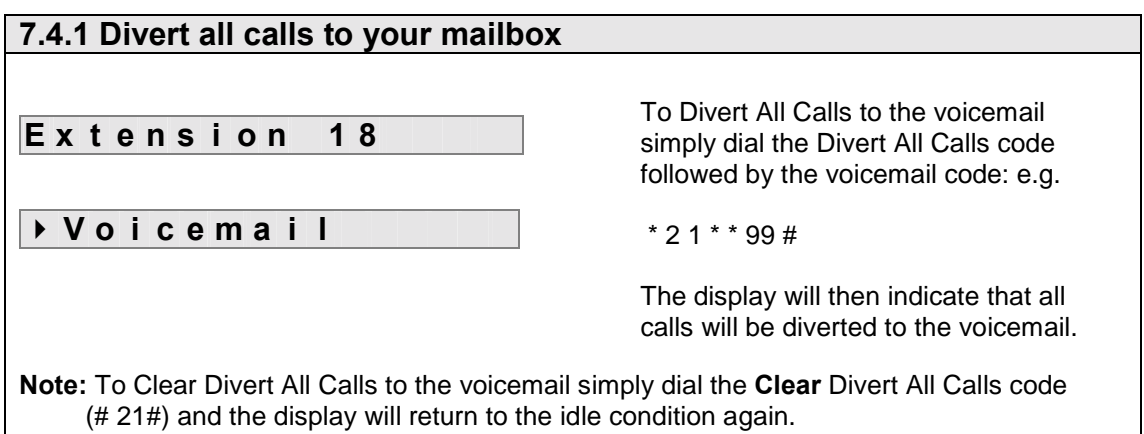

# **7.4.2 Divert on No Answer to your mailbox**  Extension 18 **Note:** To Clear Divert On No Answer to the Voicemail simply dial the **Clear** Divert On No Answer code (# 61# ). **E x t e n s i o n 1 8**  To Divert On No Answer to the voicemail simply dial the Divert On No Answer code followed by the voicemail code: e.g. e.g.  $* 6 1 * * 99 #$ The display will **NOT** indicate that Unanswered Calls will be diverted to the voicemail.

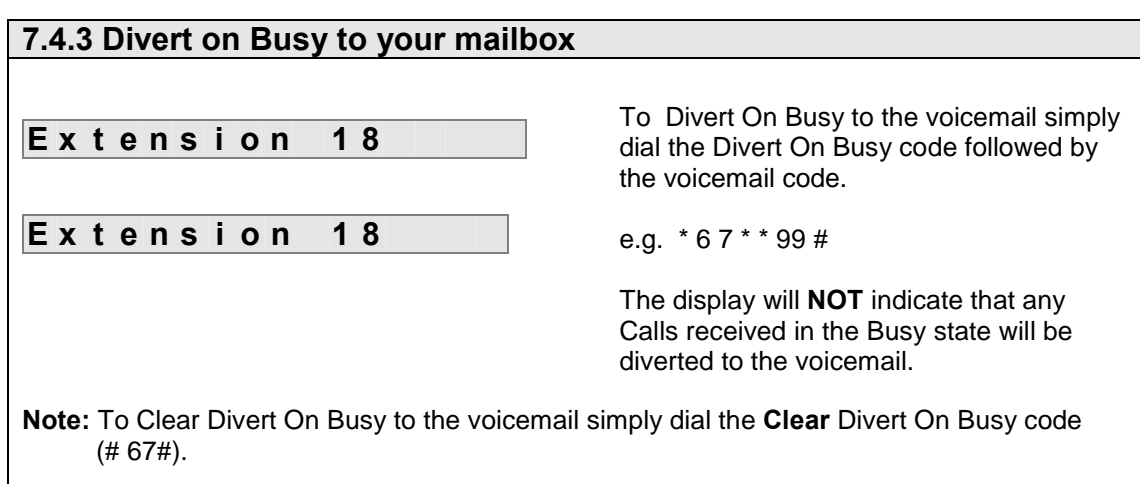

### **7.4.4 Retrieve and Play new messages**

**1 N e w M e s s a g e** 

**V o i c e m a i l** 

New voicemail message are indicated by the LED of the message key ( $\boxtimes$ ) flashing and the number of new messages being displayed on the phone display.

To listen to the new message:

• Press the message key ( $\boxtimes$ )

The display will then show that the user is in voicemail and the operafone standard will be switched into handsfree mode. If the extension is password protected, the following prompt will be heard –

*"Please enter your PIN number"*,

the user must enter the PIN number using the telephone keypad.

Once the correct pin has been entered, the following introductory message will be heard -

*"Welcome to voice mail – For new messages – dial 1 For saved messages – dial 2 To enter Mail Setup menu – dial 3 To change diversion settings – dial 4"* 

To listen to the first new message the user must **Dial 1.**

If there are no new messages, the prompt "*You have no new messages*" will be heard, followed by the introductory message again.

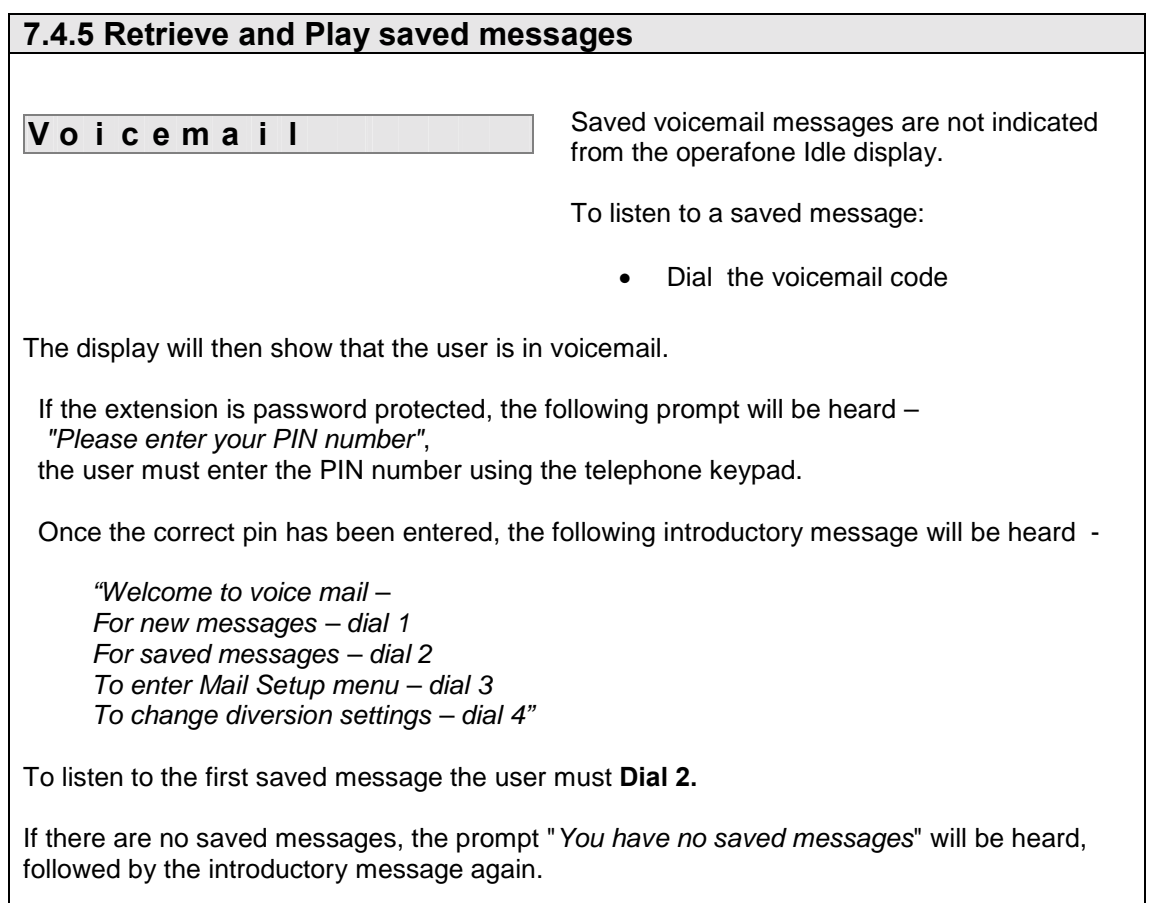

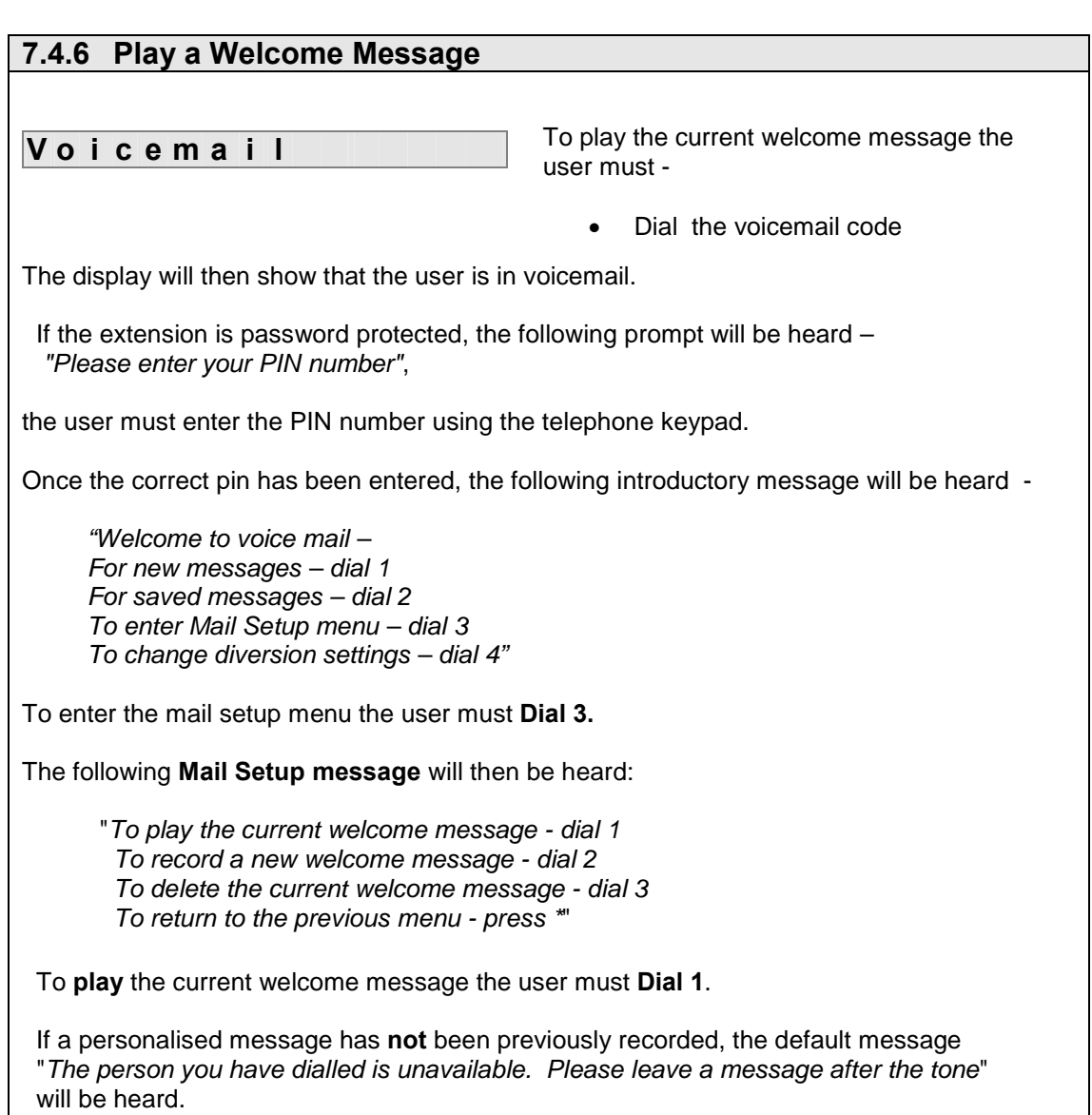

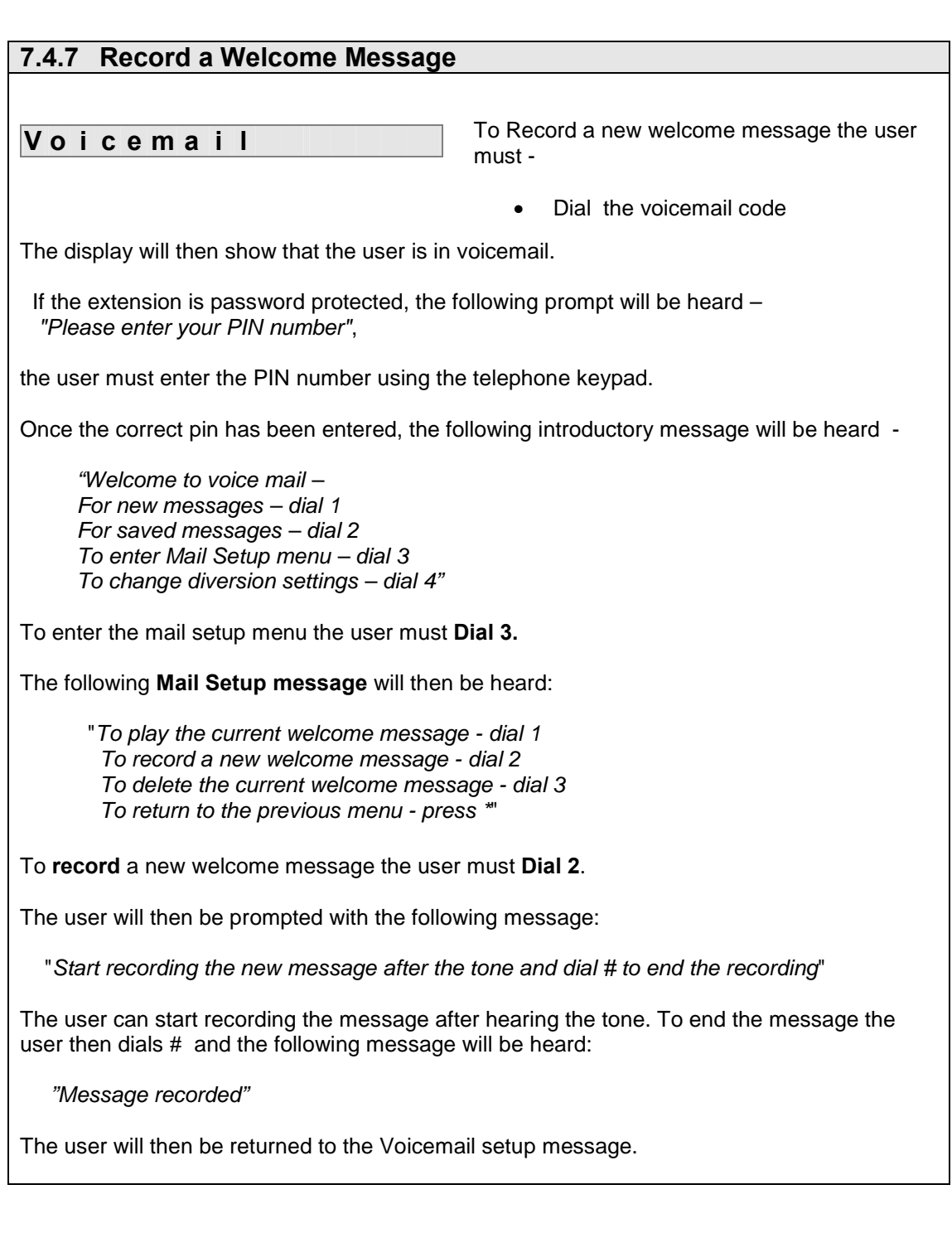

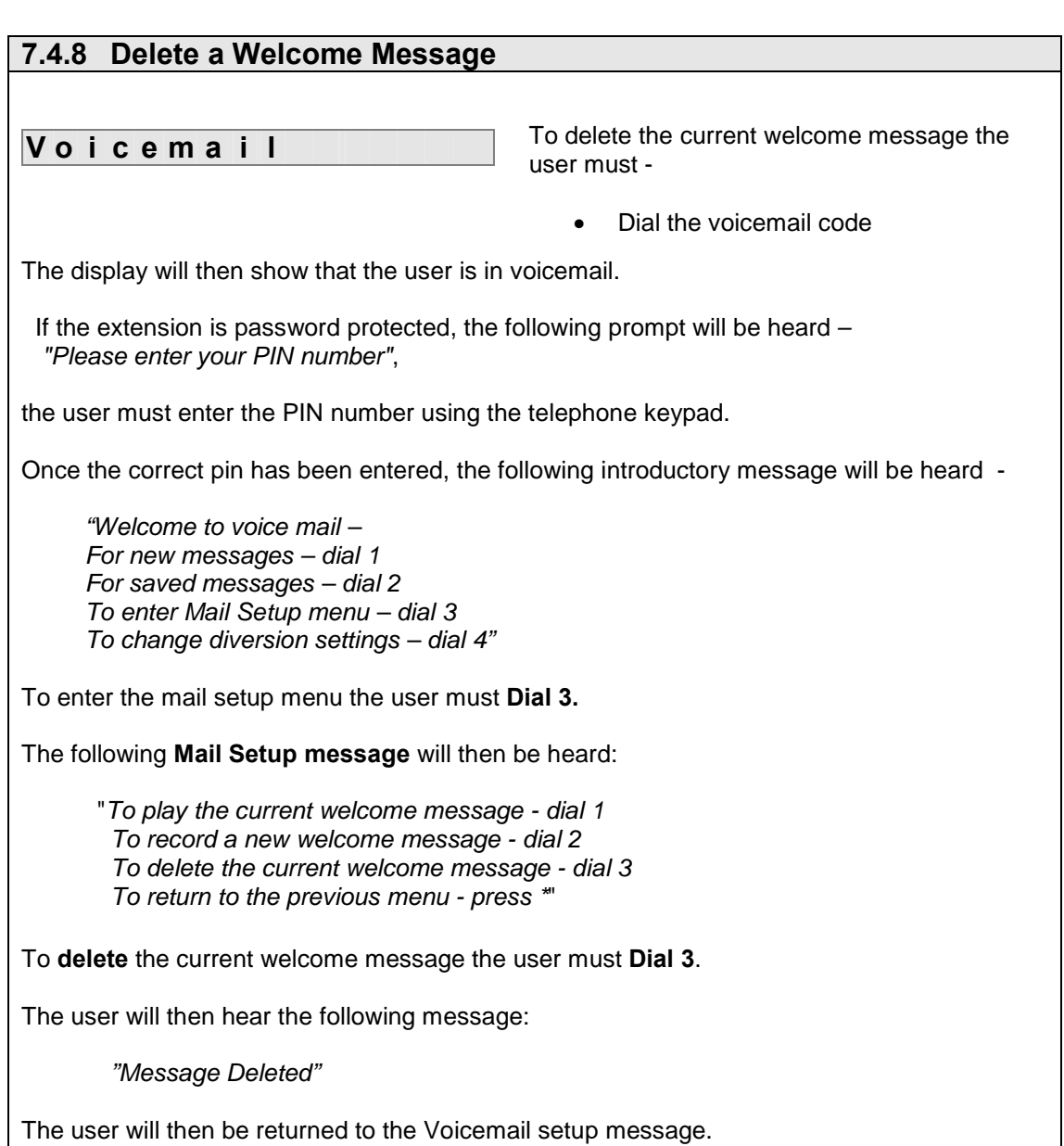

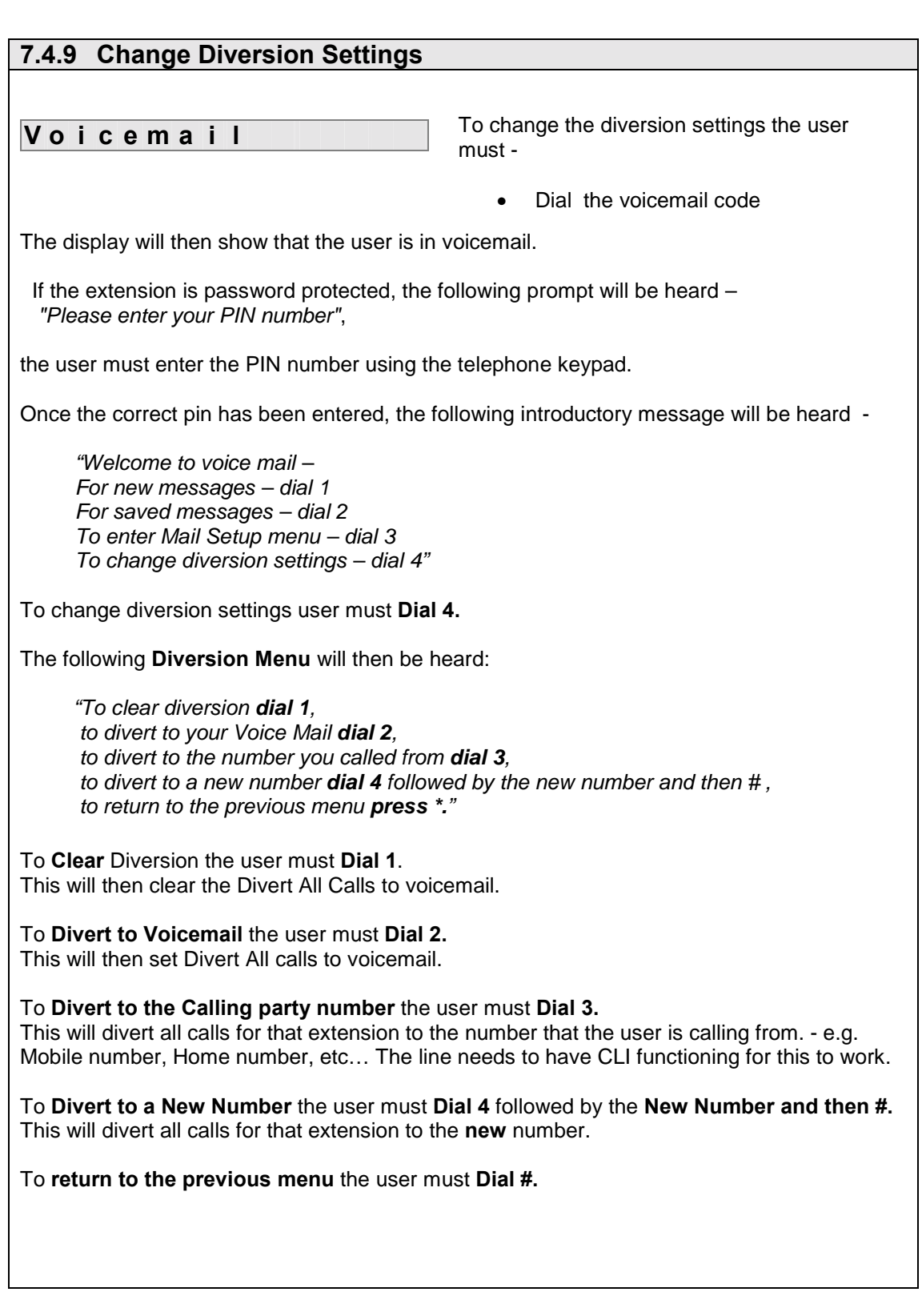

# 7.5 Operating Voice Mail from an Analogue Telephone

Voicemail on the **Opera Flexicom** systems is also accessible from analogue phones.

### **7.5.1 Voicemail operation from an analogue phone**

Operating Voice Mail from an analogue telephone can be done simply by dialling a code to access voice mail and following the voice prompts.

- ISDN telephones connected to an internal S-Bus operate in the same way as analogue telephones.
- If password protection has been enabled for an extension but the user has not programmed the PIN code, all inputs will be regarded as invalid.
- If there are no Voice Mail channels available when **\*99** is dialled, a proceeding tone is heard and the user will be placed in a queue.
- If Voice Mail has been disabled for the extension, the user will receive **busy** Tone.

### **7.5.2 Retrieving New Messages**

- Lift the handset new messages will be indicated by '**interrupted**' Dial tone
- To enter the voicemail menu, dial **\*99**
- If the extension is password protected, at the prompt *"Please enter your PIN number"*, enter the PIN number using the telephone keypad

**Note**: If an incorrect PIN number is entered, busy tone will be heard.

Once the correct pin has been entered, the following introductory message will be heard -

*"Welcome to voice mail – For new messages – dial 1 For saved messages – dial 2 To enter Mail Setup menu – dial 3 To change diversion settings – dial 4"* 

To listen to the first new message the user must **Dial 1.**

If there are no new messages, the prompt "*You have no new messages*" will be heard, followed by the introductory message again.

### **7.5.3 Retrieving Old Messages**

- Lift the handset
- To listen to a saved message, dial **\*99**
- If the extension is password protected, at the prompt *"Please enter your PIN number"*, enter the PIN number using the telephone keypad

**Note**: If an incorrect PIN number is entered, busy tone will be heard.

Once the correct pin has been entered, the following introductory message will be heard -

*"Welcome to voice mail – For new messages – dial 1 For saved messages – dial 2 To enter Mail Setup menu – dial 3 To change diversion settings – dial 4"* 

To listen to the first saved message the user must **Dial 2.**

 If there are no saved messages, the prompt "*You have no saved messages*" will be heard, followed by the introductory message again.

# **7.5.4 Play a Welcome Message**

- Lift the handset
- Dial **\*99**
- If the extension is password protected, at the prompt *"Please enter your PIN number"*, enter the PIN number using the telephone keypad

**Note**: If an incorrect PIN number is entered, busy tone will be heard.

Once the correct pin has been entered, the following **Welcome message** will be heard -

*"Welcome to voice mail – For new messages – dial 1 For saved messages – dial 2 To enter Mail Setup menu – dial 3 To change diversion settings – dial 4"* 

To enter the Mail Setup menu the user must **Dial 3**.

The following **Mail Setup message** will then be heard:

"*To play the current welcome message - dial 1 To record a new welcome message - dial 2 To delete the current welcome message - dial 3 To return to the previous menu - press \**"

To **play** the current welcome message the user must **Dial 1**.

If a personalised message has **not** been previously recorded, the default message "*The person you have dialled is unavailable. Please leave a message after the tone*" will be heard.

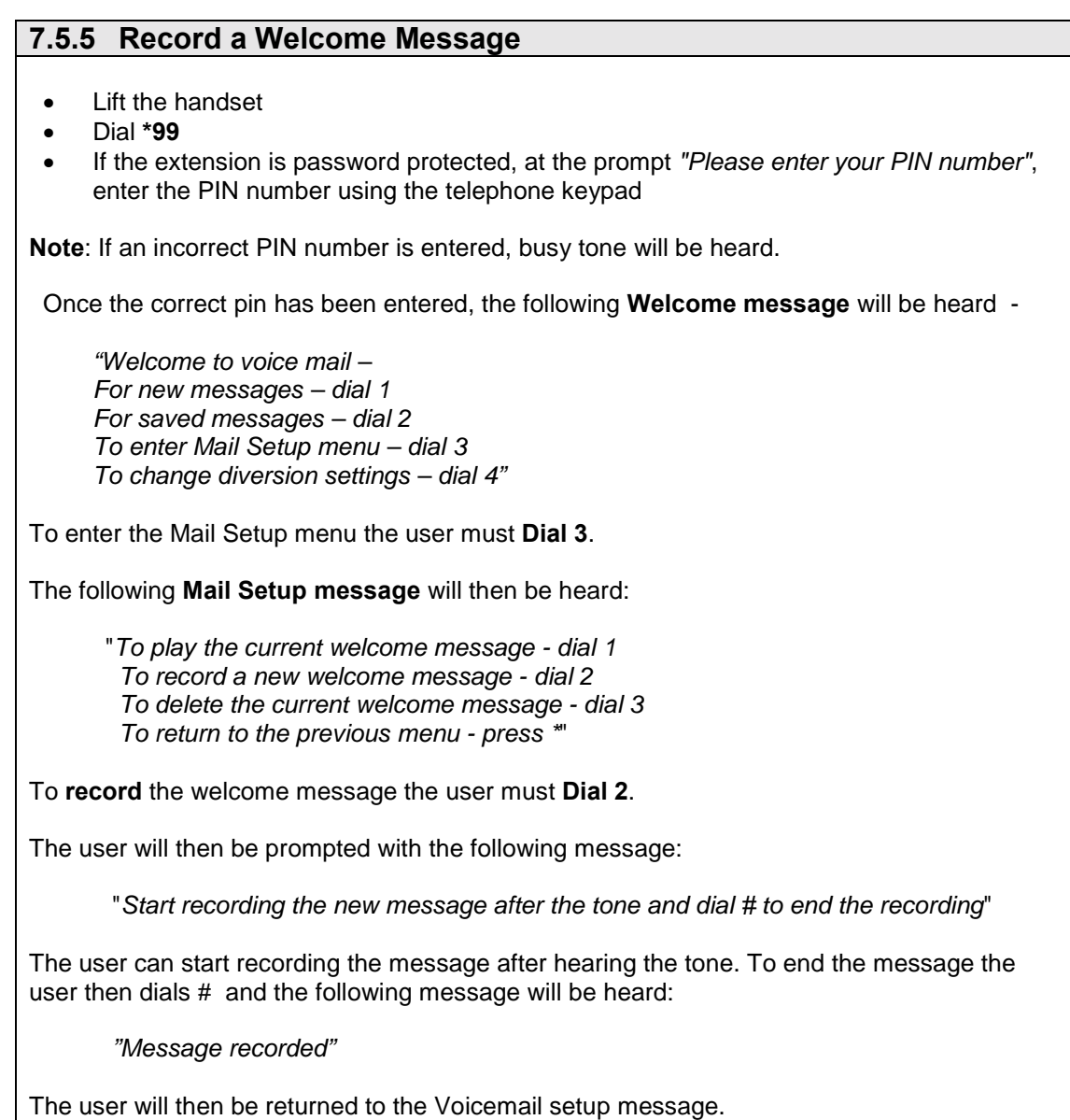

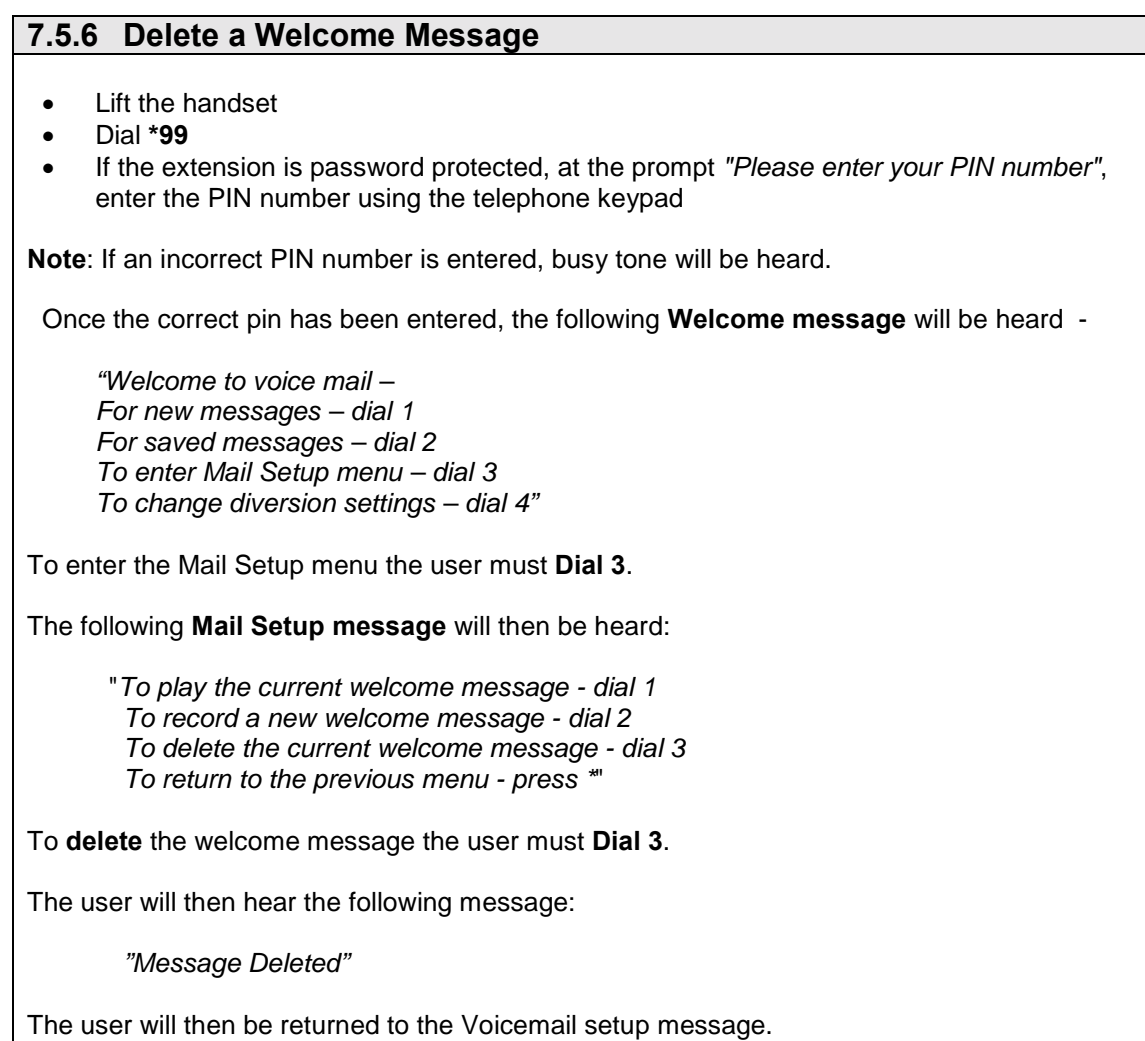

#### **7.5.7 Change Diversion Settings**

- Lift the handset
- Dial **\*99**
- If the extension is password protected, at the prompt *"Please enter your PIN number"*, enter the PIN number using the telephone keypad

**Note**: If an incorrect PIN number is entered, busy tone will be heard.

Once the correct pin has been entered, the following introductory message will be heard -

*"Welcome to voice mail – For new messages – dial 1 For saved messages – dial 2 To enter Mail Setup menu – dial 3 To change diversion settings – dial 4"* 

To change diversion settings user must **Dial 4.**

The following **Diversion Menu** will then be heard:

 *"To clear diversion dial 1, to divert to your Voice Mail dial 2, to divert to the number you called from dial 3, to divert to a new number dial 4 followed by the new number and then # , to return to the previous menu press \*."*

To **Clear** Diversion the user must **Dial 1**. This will then clear the Divert All Calls to voicemail.

To **Divert to Voicemail** the user must **Dial 2.**  This will then set Divert All calls to voicemail.

To **Divert to the Calling party number** the user must **Dial 3.**  This will divert all calls for that extension to the number that the user is calling from. - e.g. Mobile number, Home number, etc… The line needs to have CLI functioning for this to work.

To **Divert to a New Number** the user must **Dial 4** followed by the **New Number and then #.** This will divert all calls for that extension to the **new** number.

To **return to the previous menu** the user must **Dial #.**

# 7.6 Message capacity

## **7.6.1 System Message Pool**

The system has an SPG database that can hold 1,000 messages. Each Recorded call or Voicemail message takes one entry in the database.

### **7.6.2 Personal Message Pool**

Each Extension or Group has one personal message pool for Recorded calls (Minimum 10 and Maximum 100 with a default of 20) and another pool for Voicemail messages (Minimum 10 and Maximum 100 with a default of 20).

## **7.6.3 System Storage capacity**

The system has from 20 Minutes to 20 Hours Memory capacity for storing Recorded calls and Voicemail messages.

# 7.7 Rules for deletion

Messages are deleted either based on age or based on having reached the maximum number of personal Recorded calls (default pool size 20) or on having reaching the maximum number of personal Voicemail messages (default pool size 20).

Messages will not be deleted because the storage capacity is reached.

#### **7.7.1 Auto Delete of Recorded calls/Voicemail Messages based on age**  When a message is first recorded its age is set to 0. Each night at midnight, if the message is marked as *Read or Email Forwarded,* its age is incremented by 1. On reaching 30, the message is deleted.

## **7.7.2 Auto Delete of Recorded Calls, if needed**

If the system needs to record a call, and if there's sufficient storage capacity available, it will follow these steps.

Check that there is a free entry in the System Message Pool and a free entry in the Personal Message Pool. If there is, then record the call. If not, then try to delete a message in the following order and then try again.

- Delete Oldest *Read* Recorded call.
- Delete Oldest *Unread* but *Email Forwarded* Recorded call.
- If it's an Analogue or Single line display Extension then delete Oldest *Unread* Recorded call.

#### **7.7.3 Auto Delete of Voicemail Messages, if needed**

There is no automatic deletion of Voicemail messages. If the system needs to record a Voicemail message, it proceeds as follows.

Check that there is a free entry in the System Message Pool and a free entry in the Personal Message Pool. If there is, then record the message. If not then Play the "This mail box is full" massage and clear down.

# 7.8 List of Messages on the Voicemail system

The list below details the messages that are contained by default on the voicemail module. Only one of these messages ( Message 6 – Welcome message ) is recordable by the user. Messages 1, 2, 11 & 16 are automatically repeated up to a maximum of 3 times if a digit is not entered.

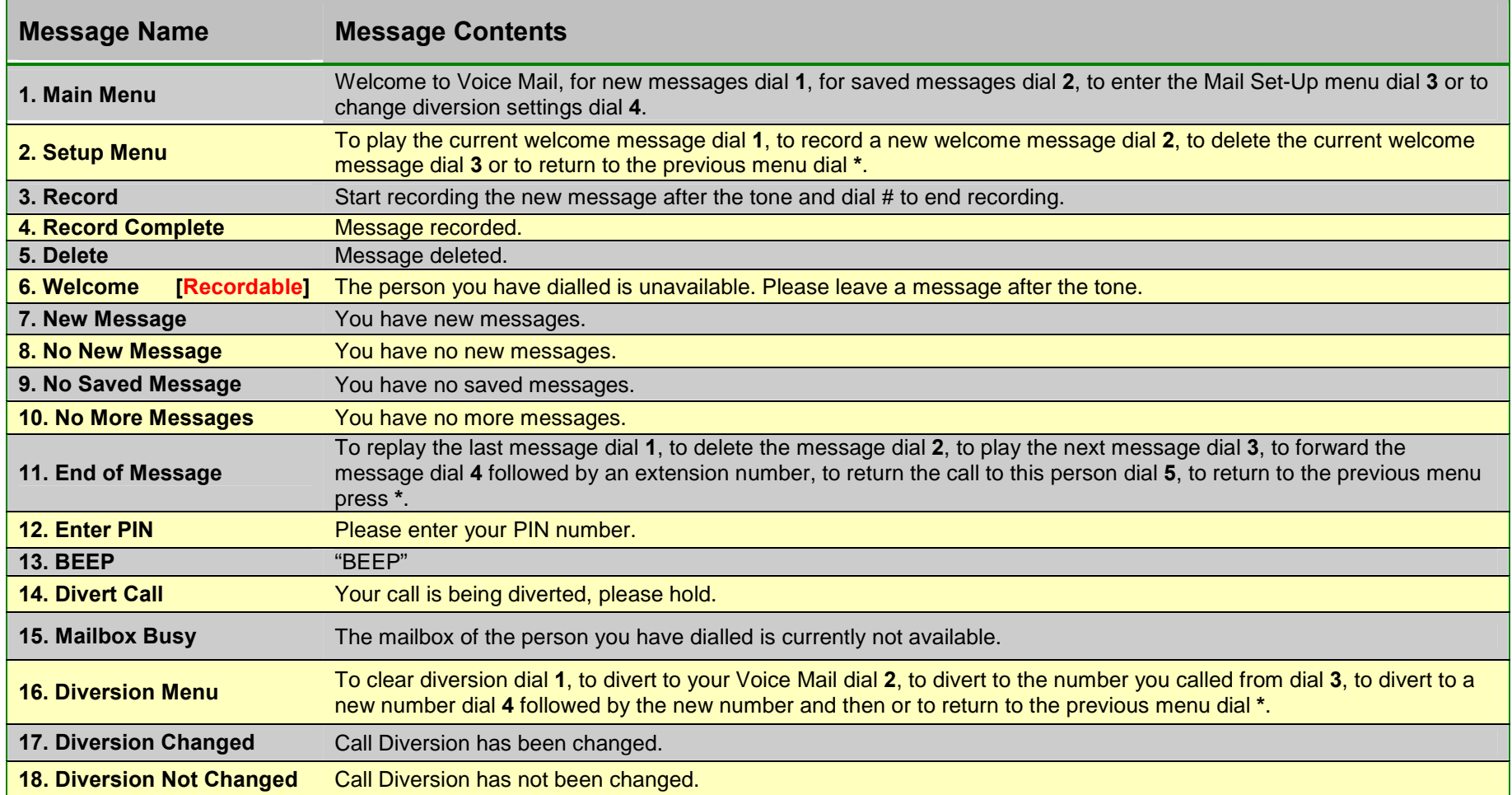

### **7.8.1 Processing New Messages on the Voicemail system**

The flow chart below shows the sequence of messages heard by the user on processing New messages from the voicemail menu. Digits dialled while listening to a menu are represented by circled numbers.

![](_page_31_Figure_2.jpeg)

## **7.8.2 Processing Saved Messages on the Voicemail system**

The flow chart below shows the sequence of messages heard by the user on processing New messages from the voicemail menu. Digits dialled while listening to a menu are represented by circled numbers.

![](_page_32_Figure_2.jpeg)

### **7.8.3 Using the mail set-up menu on the Voicemail system**

The flow chart below shows the sequence of messages heard by the user when using the voice mail set-up menu. Digits dialled while listening to a menu are represented by circled numbers.

![](_page_33_Figure_2.jpeg)

### **7.8.4 Changing diversion settings on the Voicemail system**

The flow chart below shows the sequence of messages heard by the user when changing call diversion settings on the voicemail system. Digits dialled while listening to a menu are represented by circled numbers.

![](_page_34_Figure_2.jpeg)

#### **7.8.5 Change Automated Attendant messages via the voice mail menu**

The flow chart below shows the sequence to be followed by a user, with Operator level of access, to alter the Automated Attendant messages. This can even be done remotely. Access the Voicemail Main Menu, for example by dialing #, followed by your PIN, while listening to the welcome message. Then instead of following any of the standard 1 to 4 prompts, dial 6 followed by the index number of the AA message to be recorded, unprompted.

Circled numbers represent digits dialed at the various stages.

![](_page_35_Figure_3.jpeg)